# EOCocoaButtonPlugin

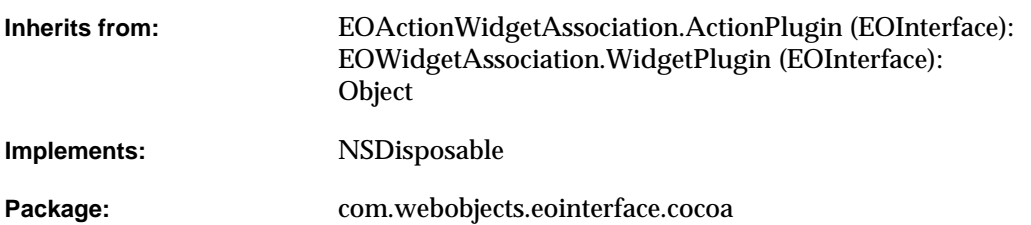

## Class Description

Documentation for this class is forthcoming.

### Interfaces Implemented

#### NSDisposable

[dispose](#page-2-4)

### Method Types

#### All methods

[EOCocoaButtonPlugin](#page-1-0)

[breakConnection](#page-2-0)

[establishConnection](#page-2-1)

[setEnabled](#page-2-2)

[widgetKeysTaken](#page-2-3)

### **Constructors**

#### <span id="page-1-0"></span>**EOCocoaButtonPlugin**

public EOCocoaButtonPlugin( com.webobjects.eointerface.EOWidgetAssociation anEOWidgetAssociation, Object widget)

### Instance Methods

#### <span id="page-2-0"></span>**breakConnection**

public void breakConnection()

See the breakConnection method description in the superclass EOAssociation.

#### <span id="page-2-4"></span>**dispose**

public void dispose()

See the description in the documentation for NSDisposable.

#### <span id="page-2-1"></span>**establishConnection**

public void establishConnection()

See the establishConnection method description in the superclass (EOAssociation).

#### <span id="page-2-2"></span>**setEnabled**

public void setEnabled(boolean flag)

Description forthcoming.

#### <span id="page-2-3"></span>**widgetKeysTaken**

public String[] widgetKeysTaken()

# EOCocoaCheckBoxPlugin

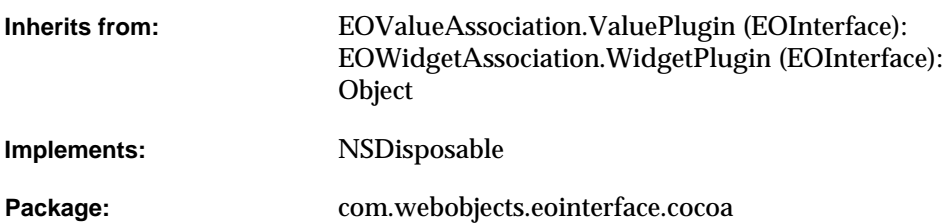

## Class Description

Documentation for this class is forthcoming.

### Interfaces Implemented

#### NSDisposable

[dispose](#page-6-4)

### Method Types

#### All methods

[EOCocoaCheckBoxPlugin](#page-5-0) [breakConnection](#page-6-0) [establishConnection](#page-6-1) [setValue](#page-6-2) [value](#page-6-3) [widgetKeysTaken](#page-7-0)

### **Constructors**

#### <span id="page-5-0"></span>**EOCocoaCheckBoxPlugin**

public EOCocoaCheckBoxPlugin( com.webobjects.eointerface.EOWidgetAssociation anEOWidgetAssociation, Object widget)

### Instance Methods

#### <span id="page-6-0"></span>**breakConnection**

public void breakConnection()

See the breakConnection method description in the superclass EOAssociation.

#### <span id="page-6-4"></span>**dispose**

public void dispose()

See the description in the documentation for NSDisposable.

#### <span id="page-6-1"></span>**establishConnection**

public void establishConnection()

See the establishConnection method description in the superclass (EOAssociation).

#### <span id="page-6-2"></span>**setValue**

public void setValue( Object value, boolean isEnabled)

#### Description forthcoming.

#### <span id="page-6-3"></span>**value**

public Object value()

#### **CLASS EOCocoaCheckBoxPlugin**

#### <span id="page-7-0"></span>**widgetKeysTaken**

public String[] widgetKeysTaken()

# EOCocoaComboBoxPlugin

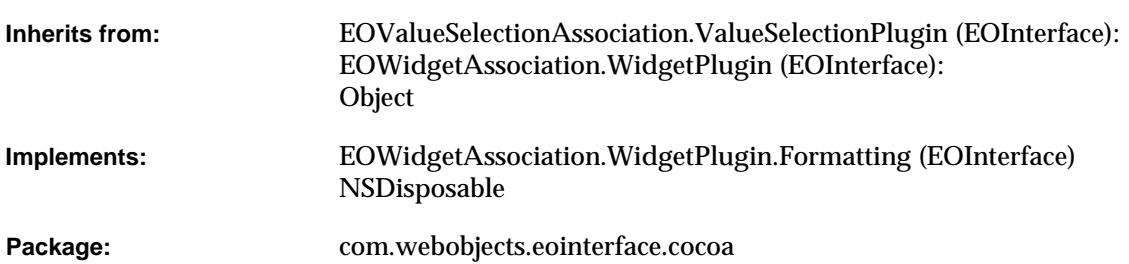

### Class Description

An EOCocoaComboBoxPlugin object displays an attribute or to-one relationship value in an NSComboBox (Cocoa). The items in the combo box can be entered manually, or for a relationship, constructed dynamically from values supplied by an EODisplayGroup. EOCocoaComboBoxPlugin is very similar to the EOCocoaPopUpButtonPlugin.

#### **Usable With**

NSComboBox (com.apple.cocoa.application.NSComboBox)

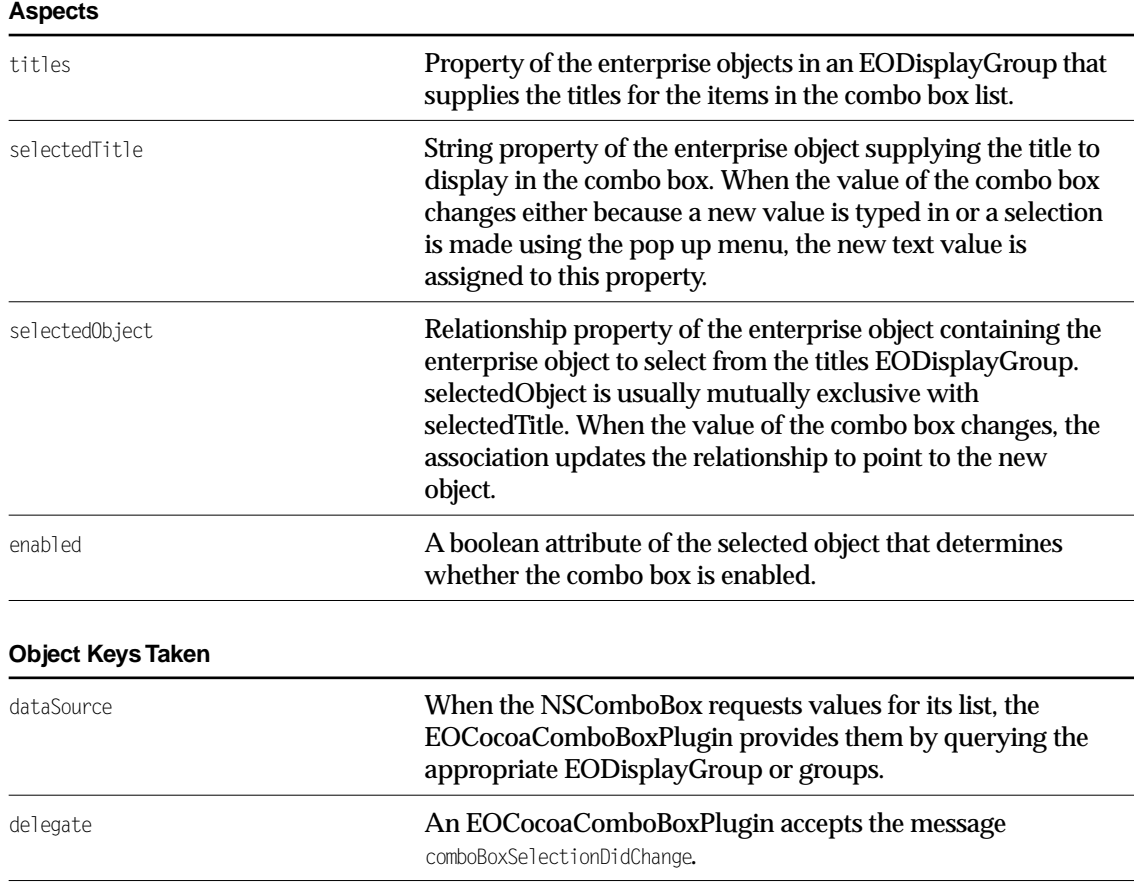

### Examples

There are three basic ways to configure a combo box and it's association. Each is described below.

#### Selecting a String from a Static List

Suppose you have a Movie display group and you want to provide a combo box for setting the rating from a static list of strings. In this example, a Movie object's rating is a string property rather than a relationship to a Rating object). To do this, in Interface Builder, type the list of ratings into the combo box. Control-drag a connection from the combo box to the Movie display group. Then bind the selectedTitle aspect to the "rating" key.

#### Selecting a String from a Dynamic List

This example is similar to the previous one, except in this example, a Movie object's rating is chosen from strings in a Rating database table. There's a Rating EODisplayGroup that fetches the ratings into Rating objects, and the combo box is filled from the "ratingString" property of the rating display group's Rating objects. To do this, in Interface Builder, control-drag a connection from the combo box to the Ratings display group. Then bind the titles aspect to the "ratingString" key. Similarly, control-drag a connection from the combo box to the Movie display group, and bind the selected Title aspect to the "rating" key.

#### Selecting the Destination of a To-One Relationship

Suppose you have a list of employees and want to assign each employee a department. In terms of the object model, you want to assign a Department object as the destination of an Employee object's department relationship. To do this, in Interface Builder, control-drag a connection from the combo box to a Department display group. Then bind the titles aspect to the "name" key. Similarly, control-drag a connection from the combo box to the Employee display group, and bind the selectedObject to the "department" key.

If the selectedObject aspect is bound and the user types a value that doesn't match any of those currently in the list, an error panel is displayed.

## Interfaces Implemented

#### NSDisposable

[dispose](#page-12-3)

#### EOWidgetAssociation.WidgetPlugin.Formatting

[setValueFormatter](#page-13-0)

[valueFormatter](#page-13-5)

## Method Types

#### All methods

- [EOCocoaComboBoxPlugin](#page-12-0)
- [breakConnection](#page-12-1)
- [establishConnection](#page-12-2)
- [selectionIndex](#page-13-1)
- [setSelectionIndex](#page-13-2)
- [setTitlesFromObjects](#page-13-3)

[titles](#page-13-4)

[widgetKeysTaken](#page-14-0)

### **Constructors**

#### <span id="page-12-0"></span>**EOCocoaComboBoxPlugin**

public EOCocoaComboBoxPlugin( com.webobjects.eointerface.EOWidgetAssociation anEOWidgetAssociation, Object widget)

Description forthcoming.

### Instance Methods

#### <span id="page-12-1"></span>**breakConnection**

public void breakConnection()

See the breakConnection method description in the superclass EOAssociation.

#### <span id="page-12-3"></span>**dispose**

public void dispose()

See the description in the documentation for NSDisposable.

#### <span id="page-12-2"></span>**establishConnection**

public void establishConnection()

See the establishConnection method description in the superclass (EOAssociation).

#### <span id="page-13-1"></span>**selectionIndex**

public int selectionIndex()

#### Description forthcoming.

#### <span id="page-13-2"></span>**setSelectionIndex**

public void setSelectionIndex( int selectionIndex, boolean enabled)

#### Description forthcoming.

#### <span id="page-13-3"></span>**setTitlesFromObjects**

public void setTitlesFromObjects(Object[] objects[])

#### Description forthcoming.

#### <span id="page-13-0"></span>**setValueFormatter**

public void setValueFormatter(Object formatter)

#### Description forthcoming.

#### <span id="page-13-4"></span>**titles**

public String[] titles()

#### Description forthcoming.

#### <span id="page-13-5"></span>**valueFormatter**

public Object valueFormatter()

#### <span id="page-14-0"></span>**widgetKeysTaken**

public String[] widgetKeysTaken()

# EOCocoaImageViewPlugin

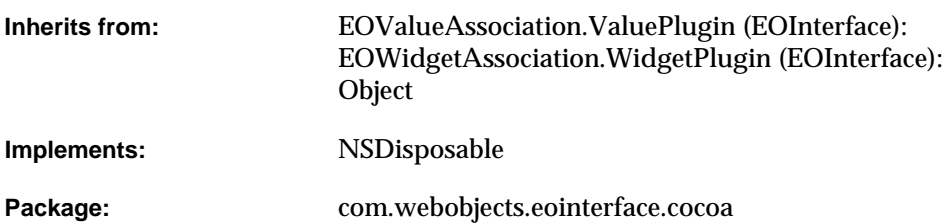

## Class Description

Documentation for this class is forthcoming.

### Interfaces Implemented

#### NSDisposable

[dispose](#page-18-4)

### Method Types

#### All methods

[EOCocoaImageViewPlugin](#page-17-0) [breakConnection](#page-18-0) [establishConnection](#page-18-1) [setValue](#page-18-2) [value](#page-18-3) [widgetKeysTaken](#page-19-0)

### **Constructors**

#### <span id="page-17-0"></span>**EOCocoaImageViewPlugin**

public EOCocoaImageViewPlugin( com.webobjects.eointerface.EOWidgetAssociation anEOWidgetAssociation, Object widget)

### Instance Methods

#### <span id="page-18-0"></span>**breakConnection**

public void breakConnection()

See the breakConnection method description in the superclass EOAssociation.

#### <span id="page-18-4"></span>**dispose**

public void dispose()

See the description in the documentation for NSDisposable.

#### <span id="page-18-1"></span>**establishConnection**

public void establishConnection()

See the establishConnection method description in the superclass (EOAssociation).

#### <span id="page-18-2"></span>**setValue**

public void setValue( Object value, boolean enabled)

#### Description forthcoming.

#### <span id="page-18-3"></span>**value**

public Object value()

#### **CLASS EOCocoaImageViewPlugin**

#### <span id="page-19-0"></span>**widgetKeysTaken**

public String[] widgetKeysTaken()

# EOCocoaPopUpButtonPlugin

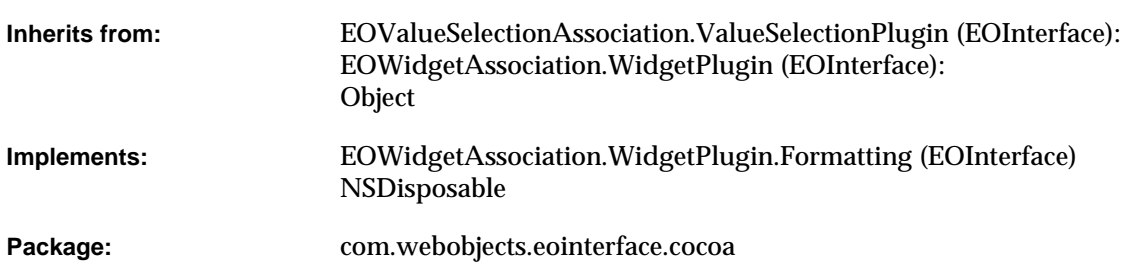

### Class Description

An EOCocoaPopUpButtonPlugin object displays an attribute or to-one relationship value in an NSPopUpButton (Cocoa).

The items in the NSPopUpButton can be entered manually, or for a relationship, constructed dynamically from values supplied by the destination entity's EODisplayGroup. The value displayed by the NSPopUpButton can be bound by one of three aspects: selectedTitle, which is useful for values representable as strings; selectedIndex, for integer values; and selectedObject, for the destination object of a relationship.

#### **Usable With**

NSPopUpButton (Cocoa)

#### **Aspects**

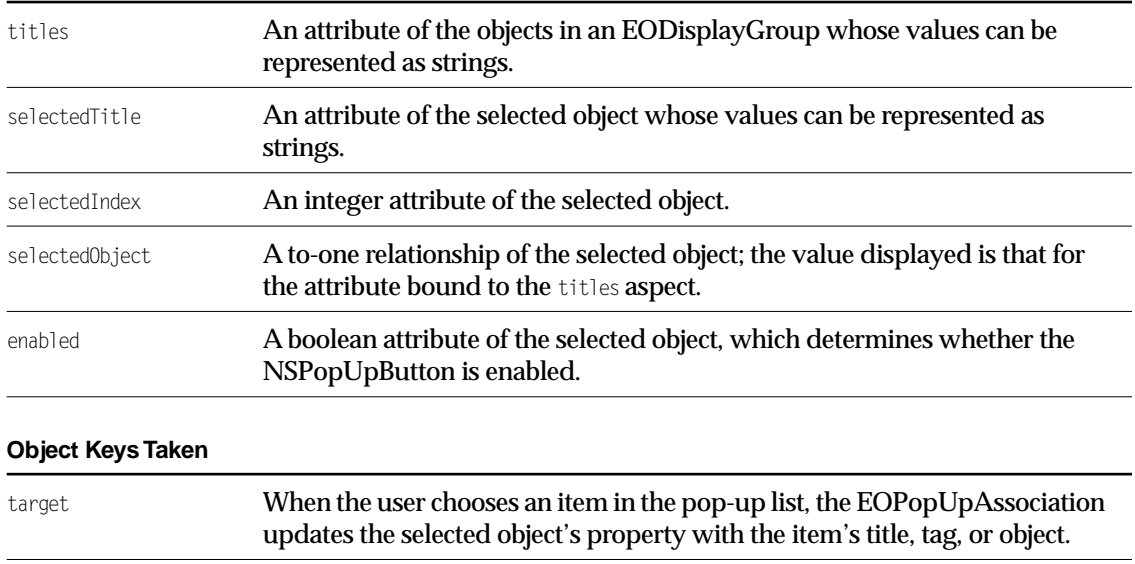

### Examples

There are several basic ways to configure a combo box and it's association. They are described below.

#### Selecting a String from a Static List

Suppose you have a Movie display group and you want to provide a pop-up list for setting the rating from a static list of strings. In this example, a Movie object's rating is a string property rather than a relationship to a Rating object. To do this, in Interface Builder, type the list of ratings into the pop-up list. Control-drag a connection from the pop-up list to the Movie display group. Then bind the selectedTitle aspect to the "rating" key. With this configuration, if an object's string attribute value isn't in the pop-up list, it's temporarily added while the object is selected.

#### Selecting a String from a Dynamic List

This example is similar to the previous one, except in this example, a Movie object's rating is chosen from strings in a Rating database table. There's a Rating EODisplayGroup that fetches the ratings into Rating objects, and the pop-up list is filled from the "ratingString" property of the rating display group's Rating objects. To do this, in Interface Builder, control-drag a connection from the pop-up list to the Ratings display group. Then bind the titles aspect to the "ratingString" key. Similarly, control-drag a connection from the pop-up list to the Movie display group, and bind the selected Title aspect to the "rating" key.

#### Selecting an Integer Tag from a Static List

Suppose you have a Customer enterprise object whose credit card type (Visa, MasterCard, and so on) is indicated by an integer tag. You want a user to be able to choose a customer's card type from a pop-up list. To do this, in Interface Builder, set the credit card names and tags for the pop-up list. Control-drag a connection from the pop-up list to the Customer display group. Then bind the selectedIndex aspect to the "cardType" key. You can also allow for a general "other" value by defining a special tag and setting it in the EOCocoaPopUpButtonPlugin. Credit card tags from the database not matching any in the pop-up list are then displayed as the "other" value. (It would also make sense to disable the pop-up list in this case, to avoid writing the meaningless tag back to the database.)

#### Selecting the Destination of a To-One Relationship

Suppose you have a list of employees and want to assign each employee a department. In terms of the object model, you want to assign a Department object as the destination of an Employee object's department relationship. To do this, in Interface Builder, control-drag a connection from the pop-up list to a Department display group. Then bind the titles aspect to the "name" key. Similarly, control-drag a connection from the pop-up list to the Employee display group, and bind the selectedObject to the "department" key. This fills the pop-up list with the names of departments, and causes the name of the selected Employee's Department to be selected in the pop-up list.

## Interfaces Implemented

#### NSDisposable

[dispose](#page-24-3)

#### EOWidgetAssociation.WidgetPlugin.Formatting

[setValueFormatter](#page-25-0)

[valueFormatter](#page-25-5)

## Method Types

#### All methods

- [EOCocoaPopUpButtonPlugin](#page-24-0)
- [breakConnection](#page-24-1)
- [establishConnection](#page-24-2)
- [selectionIndex](#page-25-1)
- [setSelectionIndex](#page-25-2)
- [setTitlesFromObjects](#page-25-3)

[titles](#page-25-4)

[widgetKeysTaken](#page-26-0)

### **Constructors**

#### <span id="page-24-0"></span>**EOCocoaPopUpButtonPlugin**

public EOCocoaPopUpButtonPlugin( com.webobjects.eointerface.EOWidgetAssociation anEOWidgetAssociation, Object widget)

Description forthcoming.

### Instance Methods

#### <span id="page-24-1"></span>**breakConnection**

public void breakConnection()

See the breakConnection method description in the superclass EOAssociation.

#### <span id="page-24-3"></span>**dispose**

public void dispose()

See the description in the documentation for NSDisposable.

#### <span id="page-24-2"></span>**establishConnection**

public void establishConnection()

See the establishConnection method description in the superclass (EOAssociation).

#### <span id="page-25-1"></span>**selectionIndex**

public int selectionIndex()

#### Description forthcoming.

#### <span id="page-25-2"></span>**setSelectionIndex**

public void setSelectionIndex( int value, boolean isEnabled)

#### Description forthcoming.

#### <span id="page-25-3"></span>**setTitlesFromObjects**

public void setTitlesFromObjects(Object[] objects[])

#### Description forthcoming.

#### <span id="page-25-0"></span>**setValueFormatter**

public void setValueFormatter(Object anObject)

#### Description forthcoming.

#### <span id="page-25-4"></span>**titles**

public String[] titles()

#### Description forthcoming.

#### <span id="page-25-5"></span>**valueFormatter**

public Object valueFormatter()

#### <span id="page-26-0"></span>**widgetKeysTaken**

public String[] widgetKeysTaken()

# EOCocoaRadioMatrixPlugin

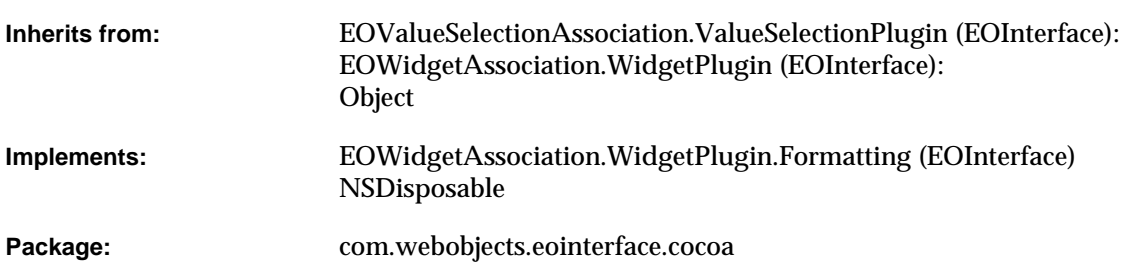

### Class Description

An EOCocoaRadioMatrixPlugin allows you to populate an NSMatrix's cells. EOCocoaRadioMatrixPlugin supports connections for both cell titles and icons, depending on the matrix's prototype cell. You define the prototype in Interface Builder (to display an icon only, text only, or both).

#### **Usable With**

NSMatrix (com.apple.cocoa.application.NSMatrix)

#### **Aspects**

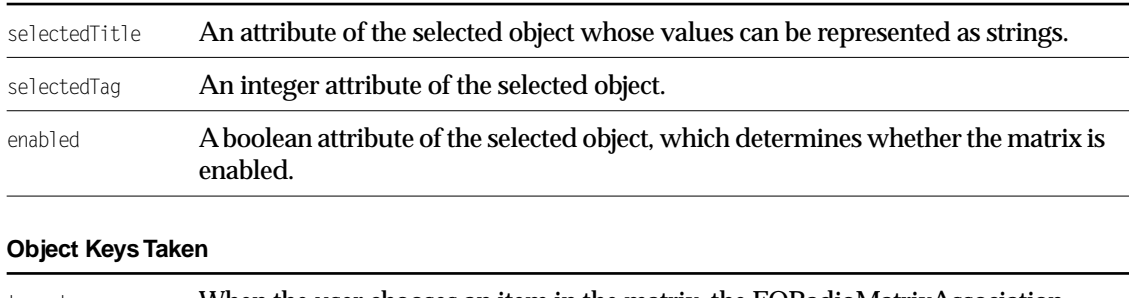

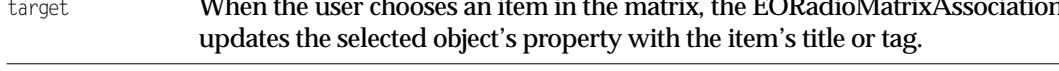

### Examples

Suppose that you want to display actors' names and pictures in an NSMatrix. Start with a TalentPhoto display group (where a TalentPhoto object has a relationship to its Talent object). In Interface Builder, create a button containing both an image and text. Then, alternate(option)-drag to create a matrix of buttons. Control-drag from the matrix to the photo display group. In the Connections inspector, choose EOCocoaRadioMatrixPlugin, and bind the image aspect to the photo attribute. Repeat, binding the title aspect to the talent.lastName attribute.

Note that you can group the matrix in a scroll view. An EOCocoaRadioMatrixPlugin will automatically manage the size of the matrix for this (for vertical scrolling only).

## Interfaces Implemented

#### NSDisposable

[dispose](#page-31-3)

#### EOWidgetAssociation.WidgetPlugin.Formatting

[setValueFormatter](#page-32-4)

[valueFormatter](#page-32-5)

## Method Types

#### All methods

[EOCocoaRadioMatrixPlugin](#page-31-0) [breakConnection](#page-31-1) [establishConnection](#page-31-2) [selectionIndex](#page-32-0) [setSelectionIndex](#page-32-1) [setTitlesFromObjects](#page-32-2) [titles](#page-32-3) [widgetKeysTaken](#page-33-0)

### **Constructors**

#### <span id="page-31-0"></span>**EOCocoaRadioMatrixPlugin**

```
public EOCocoaRadioMatrixPlugin(
com.webobjects.eointerface.EOWidgetAssociation anEOWidgetAssociation,
Object widget)
```
Description forthcoming.

### Instance Methods

#### <span id="page-31-1"></span>**breakConnection**

```
public void breakConnection()
```
See the breakConnection method description in the superclass EOAssociation.

#### <span id="page-31-3"></span>**dispose**

```
public void dispose()
```
See the description in the documentation for NSDisposable.

#### <span id="page-31-2"></span>**establishConnection**

public void establishConnection()

See the establishConnection method description in the superclass (EOAssociation).

#### **CLASS EOCocoaRadioMatrixPlugin**

#### <span id="page-32-0"></span>**selectionIndex**

public int selectionIndex()

#### Description forthcoming.

#### <span id="page-32-1"></span>**setSelectionIndex**

public void setSelectionIndex( int value, boolean enabled)

#### Description forthcoming.

#### <span id="page-32-2"></span>**setTitlesFromObjects**

public void setTitlesFromObjects(Object[] objects[])

#### Description forthcoming.

#### <span id="page-32-4"></span>**setValueFormatter**

public void setValueFormatter(Object anObject)

#### Description forthcoming.

#### <span id="page-32-3"></span>**titles**

public String[] titles()

#### Description forthcoming.

#### <span id="page-32-5"></span>**valueFormatter**

public Object valueFormatter()

#### **CLASS EOCocoaRadioMatrixPlugin**

#### <span id="page-33-0"></span>**widgetKeysTaken**

public String[] widgetKeysTaken()

# EOCocoaSetPlugin

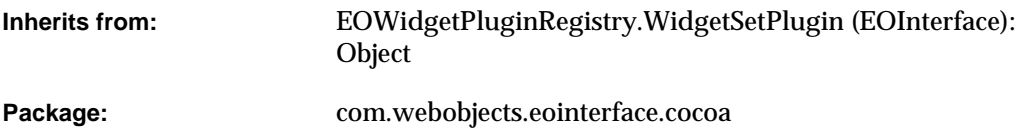

## Class Description

Documentation for this class is forthcoming.

## Method Types

#### All methods

[EOCocoaSetPlugin](#page-35-0)

[runAlertPanel](#page-35-1)

### **Constructors**

#### <span id="page-35-0"></span>**EOCocoaSetPlugin**

public EOCocoaSetPlugin()

Description forthcoming.

### Instance Methods

#### <span id="page-35-1"></span>**runAlertPanel**

public int runAlertPanel( String title, String message, String defaultButton, String alternateButton, String otherButton)

# EOCocoaSimpleTextPlugin

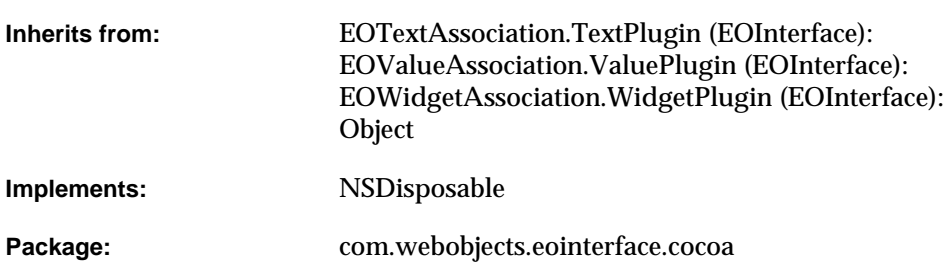

## Class Description

Documentation for this class is forthcoming.

### Interfaces Implemented

NSDisposable

## Method Types

#### All methods

[EOCocoaSimpleTextPlugin](#page-37-0) [breakConnection](#page-38-0) [establishConnection](#page-38-1) [hasChanges](#page-38-2) [saveEdits](#page-38-3) [setHasChanges](#page-38-4) [widgetKeysTaken](#page-39-0)

### **Constructors**

#### <span id="page-37-0"></span>**EOCocoaSimpleTextPlugin**

public EOCocoaSimpleTextPlugin( com.webobjects.eointerface.EOWidgetAssociation anEOWidgetAssociation, Object widget)

### Instance Methods

#### <span id="page-38-0"></span>**breakConnection**

public void breakConnection()

See the breakConnection method description in the superclass EOAssociation.

#### <span id="page-38-1"></span>**establishConnection**

public void establishConnection()

See the establishConnection method description in the superclass (EOAssociation).

#### <span id="page-38-2"></span>**hasChanges**

public boolean hasChanges()

#### Description forthcoming.

#### <span id="page-38-3"></span>**saveEdits**

public boolean saveEdits()

Description forthcoming.

#### <span id="page-38-4"></span>**setHasChanges**

public void setHasChanges(boolean flag)

#### **CLASS EOCocoaSimpleTextPlugin**

#### <span id="page-39-0"></span>**widgetKeysTaken**

public String[] widgetKeysTaken()

# EOCocoaTableColumnPlugin

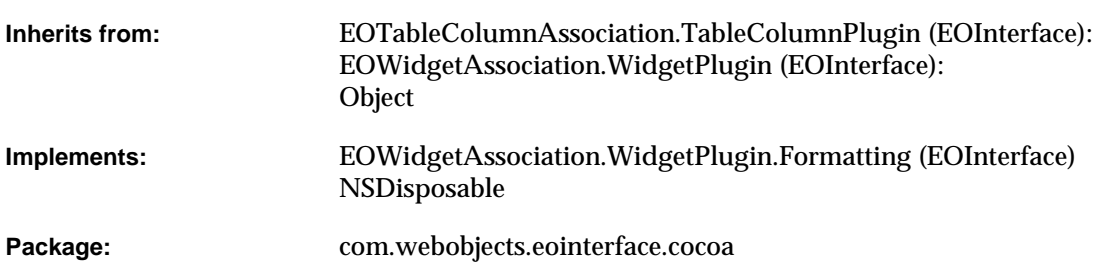

## Class Description

Documentation for this class is forthcoming.

## Interfaces Implemented

#### NSDisposable

[dispose](#page-44-5)

#### EOWidgetAssociation.WidgetPlugin.Formatting

[setValueFormatter](#page-44-0)

[valueFormatter](#page-46-0)

## Method Types

#### All methods

[EOCocoaTableColumnPlugin](#page-42-0) [breakConnection](#page-42-1) [columnIndexInTable](#page-42-2) [controlDidFailToFormatStringErrorDescription](#page-43-0) [controlIsValidObject](#page-43-1) [controlTextDidChange](#page-43-2) [controlTextShouldBeginEditing](#page-43-3) [displayValueForValue](#page-43-4) [endEditing](#page-44-1) [establishConnection](#page-44-2) [isEditable](#page-44-3) [table](#page-44-4)

[tableAssociation](#page-45-0) [tableViewObjectValueForLocation](#page-45-1) [tableViewSetObjectValueForLocation](#page-45-2) [tableViewWillDisplayCell](#page-45-3) [valueForDisplayValue](#page-45-4) [widgetKeysTaken](#page-46-1)

### **Constructors**

#### <span id="page-42-0"></span>**EOCocoaTableColumnPlugin**

```
public EOCocoaTableColumnPlugin(
com.webobjects.eointerface.EOWidgetAssociation anEOWidgetAssociation,
Object widget)
```
Description forthcoming.

### Instance Methods

#### <span id="page-42-1"></span>**breakConnection**

public void breakConnection()

See the breakConnection method description in the superclass EOAssociation.

#### <span id="page-42-2"></span>**columnIndexInTable**

public int columnIndexInTable()

#### <span id="page-43-0"></span>**controlDidFailToFormatStringErrorDescription**

public boolean controlDidFailToFormatStringErrorDescription( com.apple.cocoa.application.NSControl control, String string, String error)

#### Description forthcoming.

#### <span id="page-43-1"></span>**controlIsValidObject**

```
public boolean controlIsValidObject(
com.apple.cocoa.application.NSControl control,
Object anObject)
```
Description forthcoming.

#### <span id="page-43-2"></span>**controlTextDidChange**

public void controlTextDidChange(com.apple.cocoa.foundation.NSNotification notification)

#### Description forthcoming.

#### <span id="page-43-3"></span>**controlTextShouldBeginEditing**

```
public boolean controlTextShouldBeginEditing(
com.apple.cocoa.application.NSControl control,
com.apple.cocoa.application.NSText fieldEditor)
```
#### Description forthcoming.

#### <span id="page-43-4"></span>**displayValueForValue**

public Object displayValueForValue(Object value)

#### <span id="page-44-5"></span>**dispose**

public void dispose()

See the description in the documentation for NSDisposable.

#### <span id="page-44-1"></span>**endEditing**

public boolean endEditing()

Description forthcoming.

#### <span id="page-44-2"></span>**establishConnection**

public void establishConnection()

See the establishConnection method description in the superclass (EOAssociation).

#### <span id="page-44-3"></span>**isEditable**

public boolean isEditable()

Description forthcoming.

#### <span id="page-44-0"></span>**setValueFormatter**

public void setValueFormatter(Object formatter)

#### Description forthcoming.

#### <span id="page-44-4"></span>**table**

public Object table()

#### <span id="page-45-0"></span>**tableAssociation**

public com.webobjects.eointerface.EOTableAssociation tableAssociation()

#### Description forthcoming.

#### <span id="page-45-1"></span>**tableViewObjectValueForLocation**

```
public Object tableViewObjectValueForLocation(
com.apple.cocoa.application.NSTableView view,
com.apple.cocoa.application.NSTableColumn column,
int index)
```
#### Description forthcoming.

#### <span id="page-45-2"></span>**tableViewSetObjectValueForLocation**

public void tableViewSetObjectValueForLocation( com.apple.cocoa.application.NSTableView view, Object object, com.apple.cocoa.application.NSTableColumn column, int rowIndex)

#### Description forthcoming.

#### <span id="page-45-3"></span>**tableViewWillDisplayCell**

public void tableViewWillDisplayCell( com.apple.cocoa.application.NSTableView view, Object cell, com.apple.cocoa.application.NSTableColumn column, int rowIndex)

#### Description forthcoming.

#### <span id="page-45-4"></span>**valueForDisplayValue**

public Object valueForDisplayValue(Object displayValue)

#### <span id="page-46-0"></span>**valueFormatter**

public Object valueFormatter()

Description forthcoming.

#### <span id="page-46-1"></span>**widgetKeysTaken**

public String[] widgetKeysTaken()

# EOCocoaTableViewPlugin

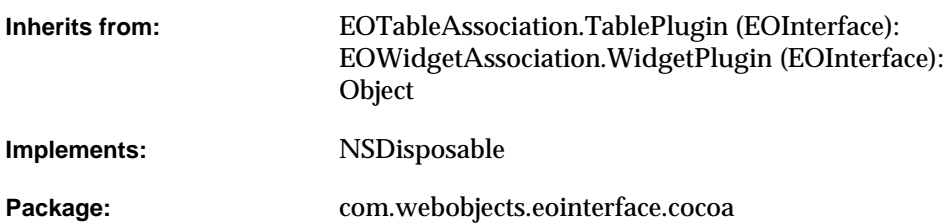

### Class Description

An EOCocoaTableViewPlugin object manages the individual EOColumnAssociations between an NSTableView and an EODisplayGroup.

An EOCocoaTableViewPlugin can sort the objects in the display group by the left-to-right order of the table columns. The first EOColumnAssociation to be bound to a table view automatically creates the EOCocoaTableViewPlugin; you should rarely need to do so yourself.

An EOCocoaTableViewPlugin receives data source and delegate messages from the table view, some of which it handles itself, and some of which it forwards to the appropriate EOColumnAssociations. For more information, see the EOColumnAssociation class specification.

#### **Usable With**

NSTableView (com.apple.cocoa.application.NSTableView).

#### **CLASS EOCocoaTableViewPlugin**

#### **Aspects**

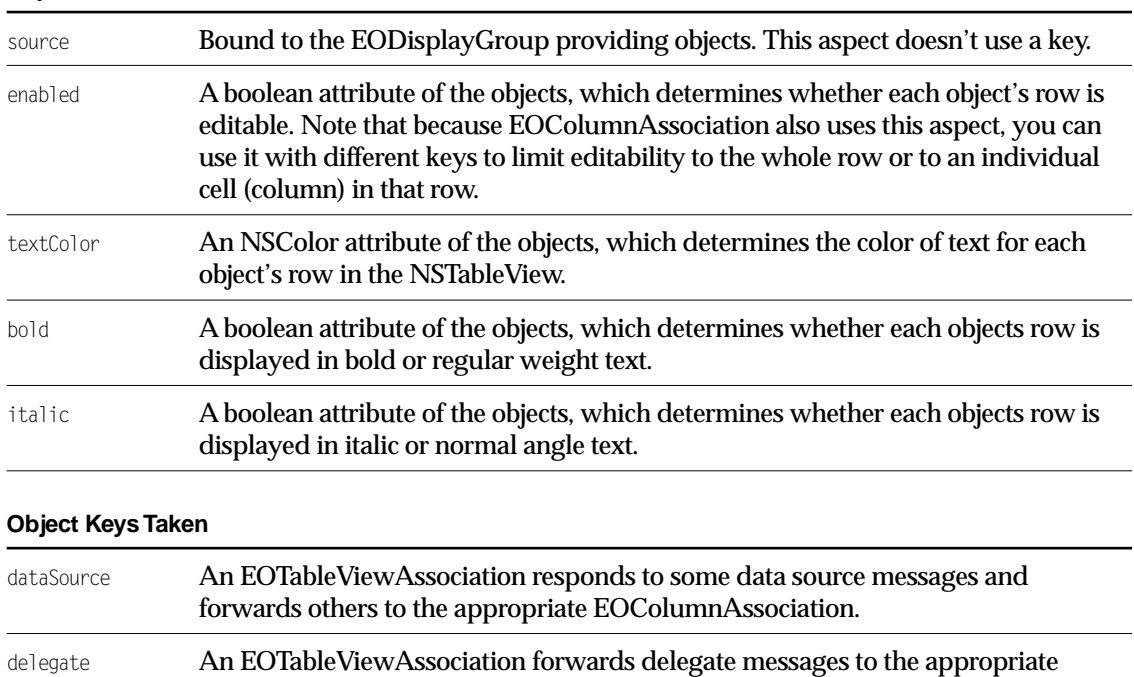

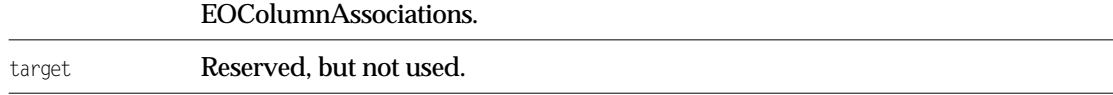

## Interfaces Implemented

#### NSDisposable

[dispose](#page-52-5)

## Method Types

#### All methods

[EOCocoaTableViewPlugin](#page-51-0)

[associationForColumnAtIndex](#page-51-1)

[breakConnection](#page-51-2)

[editingColumnIndex](#page-52-0)

[editingRowIndex](#page-52-1)

[establishConnection](#page-52-2)

[existingTableAssociation](#page-52-3)

[numberOfColumns](#page-52-4)

[selectionIndexes](#page-53-0)

[tableColumnAssociationForColumnAtIndex](#page-53-1)

[updateSelectionIndexes](#page-53-2)

[updateTableContents](#page-53-3)

[valueChanged](#page-53-4)

[widgetKeysTaken](#page-53-5)

### **Constructors**

#### <span id="page-51-0"></span>**EOCocoaTableViewPlugin**

public EOCocoaTableViewPlugin( com.webobjects.eointerface.EOWidgetAssociation anEOWidgetAssociation, Object anObject)

Creates a new EOCocoaTableViewPlugin to manage EOColumnAssociations associated with aDisplayObject, an NSTableView.

You normally set up associations with the Interface Builder application, in which case you don't need to create them programmatically. However, if you do create them up programmatically, setting them up is a multi-step process. After creating an association, you must bind its aspects and establish its connections.

**See Also:** bindAspect (EOAssociation), establishConnection **(EOAssociation)**

### Instance Methods

#### <span id="page-51-1"></span>**associationForColumnAtIndex**

public com.webobjects.eointerface.EOTableColumnAssociation associationForColumnAtIndex(int index)

#### Description forthcoming.

#### <span id="page-51-2"></span>**breakConnection**

public void breakConnection()

See the breakConnection method description in the superclass EOAssociation.

#### **CLASS EOCocoaTableViewPlugin**

#### <span id="page-52-5"></span>**dispose**

public void dispose()

See the description in the documentation for NSDisposable.

#### <span id="page-52-0"></span>**editingColumnIndex**

public int editingColumnIndex()

Description forthcoming.

#### <span id="page-52-1"></span>**editingRowIndex**

public int editingRowIndex()

#### Description forthcoming.

#### <span id="page-52-2"></span>**establishConnection**

public void establishConnection()

See the establishConnection method description in the superclass (EOAssociation).

#### <span id="page-52-3"></span>**existingTableAssociation**

public com.webobjects.eointerface.EOTableAssociation existingTableAssociation()

#### Description forthcoming.

#### <span id="page-52-4"></span>**numberOfColumns**

public int numberOfColumns()

#### **CLASS EOCocoaTableViewPlugin**

#### <span id="page-53-0"></span>**selectionIndexes**

public int[] selectionIndexes()

#### Description forthcoming.

#### <span id="page-53-1"></span>**tableColumnAssociationForColumnAtIndex**

public com.webobjects.eointerface.EOTableColumnAssociation tableColumnAssociationForColumnAtIndex(int columnIndex)

Description forthcoming.

#### <span id="page-53-2"></span>**updateSelectionIndexes**

public void updateSelectionIndexes(int[] selectedRowIndexes)

#### Description forthcoming.

#### <span id="page-53-3"></span>**updateTableContents**

public void updateTableContents(int numberOfRows)

#### Description forthcoming.

#### <span id="page-53-4"></span>**valueChanged**

public void valueChanged()

#### Description forthcoming.

#### <span id="page-53-5"></span>**widgetKeysTaken**

public String[] widgetKeysTaken()

# EOCocoaTextFieldPlugin

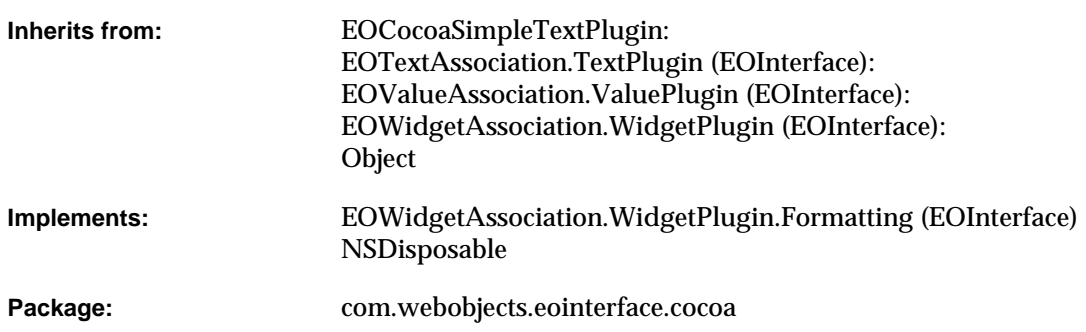

## Class Description

Documentation for this class is forthcoming.

## Interfaces Implemented

#### NSDisposable

[dispose](#page-56-2)

## Method Types

#### All methods

[EOCocoaTextFieldPlugin](#page-56-0)

[breakConnection](#page-56-1)

[establishConnection](#page-56-3)

[setColors](#page-57-0)

[setFontProperties](#page-57-1)

[setValue](#page-57-2)

[setValueFormatter](#page-57-3)

[value](#page-57-4)

[valueFormatter](#page-58-0)

### **Constructors**

#### <span id="page-56-0"></span>**EOCocoaTextFieldPlugin**

public EOCocoaTextFieldPlugin( com.webobjects.eointerface.EOWidgetAssociation anEOWidgetAssociation, Object widget)

Description forthcoming.

### Instance Methods

#### <span id="page-56-1"></span>**breakConnection**

public void breakConnection()

See the breakConnection method description in the superclass EOAssociation.

#### <span id="page-56-2"></span>**dispose**

public void dispose()

See the description in the documentation for NSDisposable.

#### <span id="page-56-3"></span>**establishConnection**

public void establishConnection()

See the establishConnection method description in the superclass (EOAssociation).

#### <span id="page-57-0"></span>**setColors**

public void setColors( Object textColor, Object backGround)

Description forthcoming.

#### <span id="page-57-1"></span>**setFontProperties**

public void setFontProperties( int boldState, int italicState)

#### Description forthcoming.

#### <span id="page-57-2"></span>**setValue**

public void setValue( Object value, boolean editable)

Description forthcoming.

#### <span id="page-57-3"></span>**setValueFormatter**

public void setValueFormatter(Object formatter)

#### Description forthcoming.

#### <span id="page-57-4"></span>**value**

public Object value()

#### <span id="page-58-0"></span>**valueFormatter**

public Object valueFormatter()

# EOCocoaTextPlugin

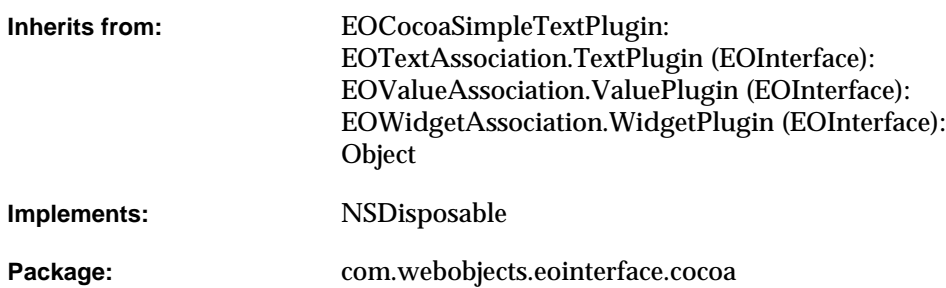

### Class Description

In a Cocoa application, an EOCocoaTextPlugin object displays a plain or rich text attribute in an NSText object (com.apple.cocoa.application.NSText) by binding the text object to a string or NSData attribute. It determines the kind of text received from an object by examining the beginning for signature codes specific to RTF and RTFD. When writing text back to the object, the association examines the configuration of the NSText object to determine the type to use according to the following table:

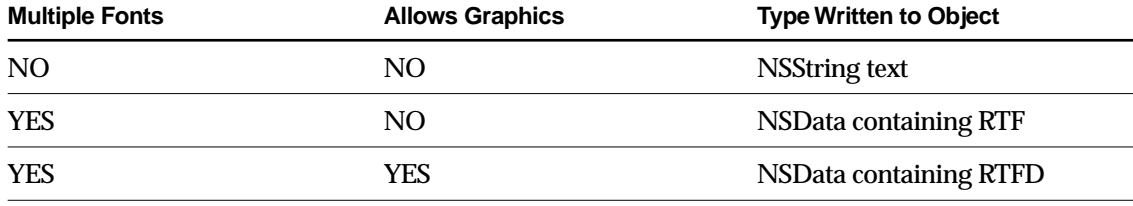

#### **Usable With**

NSText, NSTextView.

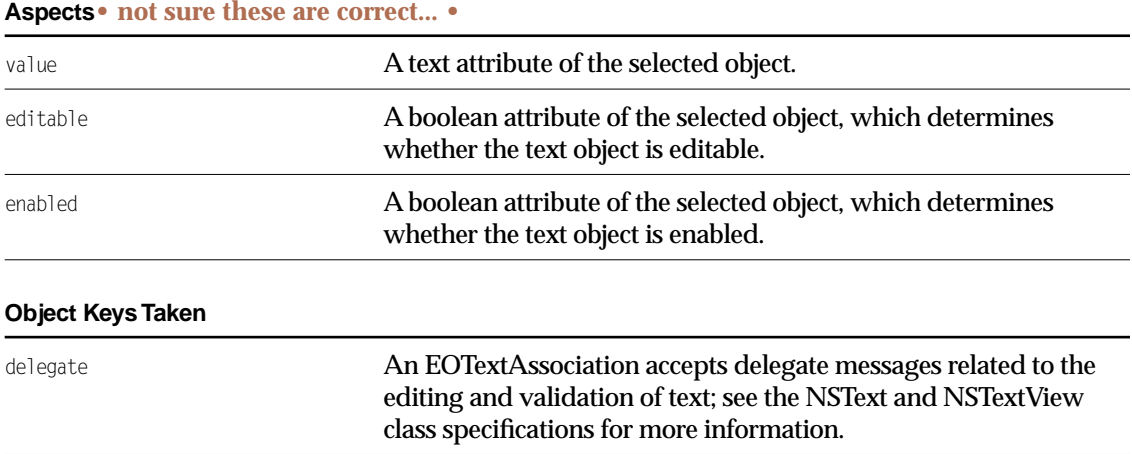

## Interfaces Implemented

#### NSDisposable

[dispose](#page-63-1)

## Method Types

#### All methods

[EOCocoaTextPlugin](#page-62-0)

[breakConnection](#page-62-1)

[establishConnection](#page-63-0)

[setColors](#page-63-2)

[setFontProperties](#page-63-3)

[setValue](#page-63-4)

[value](#page-64-0)

### **Constructors**

#### <span id="page-62-0"></span>**EOCocoaTextPlugin**

```
public EOCocoaTextPlugin(
com.webobjects.eointerface.EOWidgetAssociation anEOWidgetAssociation,
Object widget)
```
Creates a new EOCocoaTextPlugin to monitor and update the value in aDisplayObject, which is typically aCocoa NSActionCell.

You normally set up associations with the Interface Builder application, in which case you don't need to create them programmatically. However, if you do create them up programmatically, setting them up is a multi-step process. After creating an association, you must bind its aspects and establish its connections.

**See Also:** bindAspect (EOAssociation), establishConnection **(EOAssociation)**

### Instance Methods

#### <span id="page-62-1"></span>**breakConnection**

public void breakConnection()

See the breakConnection method description in the superclass EOAssociation.

#### <span id="page-63-1"></span>**dispose**

public void dispose()

See the description in the documentation for NSDisposable.Description forthcoming.

#### <span id="page-63-0"></span>**establishConnection**

public void establishConnection()

See the establishConnection method description in the superclass (EOAssociation).

#### <span id="page-63-2"></span>**setColors**

public void setColors( Object textColor, Object backgroundColor)

#### Description forthcoming.

#### <span id="page-63-3"></span>**setFontProperties**

public void setFontProperties( int boldState, int italicState)

#### Description forthcoming.

#### <span id="page-63-4"></span>**setValue**

public void setValue( Object value, boolean editable)

#### <span id="page-64-0"></span>**value**

public Object value()

#### **CLASS**

# EOCocoaUtilities

**Inherits from:** Object

Package: com.webobjects.eointerface.cocoa

### Class Description

Documentation for this class is forthcoming.

## Method Types

#### All methods

[gregorianDateForTimestamp](#page-67-0)

[registerCocoaSet](#page-67-1)

[timestampForGregorianDate](#page-67-2)

## Static Methods

#### <span id="page-67-0"></span>**gregorianDateForTimestamp**

public static com.apple.cocoa.foundation.NSGregorianDate gregorianDateForTimestamp(NSTimestamp timestamp)

Description forthcoming.

#### <span id="page-67-1"></span>**registerCocoaSet**

public static void registerCocoaSet()

Description forthcoming.

#### <span id="page-67-2"></span>**timestampForGregorianDate**

public static NSTimestamp timestampForGregorianDate(com.apple.cocoa.foundation.NSGregorianDate date)